## **Booking Product Substitution Utility**

Last Modified on 03/24/2025 2:24 pm CDT

Substitute Products on unpaid Bookings at Accounting / Utilities / Booking Product Substitution. Note that Products must have like Units of Measure, and there are limitations as to which types of Bookings can be updated.

**Note:** Running this utility while others are adding, editing, invoicing, or paying Bookings containing these Products will cause data issues.

Only certain Bookings are eligible for substitutions:

- Bookings not marked as invoiced, voided, or deleted
- Split Bookings if neither Customer's portion has been invoiced

## It is important to note:

- Partial quantities cannot be substituted. The quantity to be substituted is all or none for a line item.
- If the original Product is on a Booking more than once (multiple lines for the same Product), the line added for the new Product will not be a sum of the original lines. Multiple lines will be added for the new Product.
- Bookings associated with Grower Orders and Bookings with an associated Sales Contract are not eligible for substitutions using this utility.

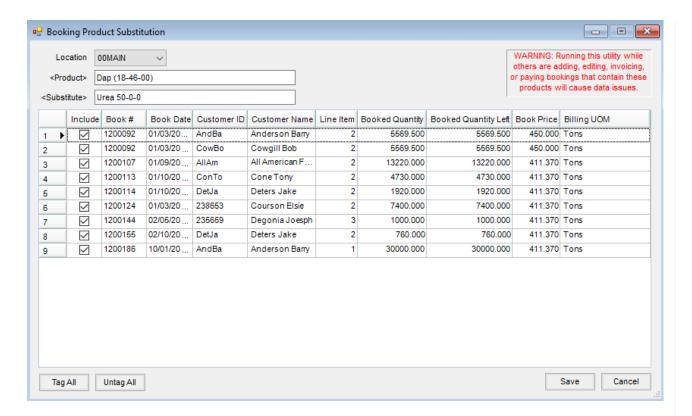

- 1. Choose the appropriate Location from the drop-down.
- 2. Double-click in the <*Product*> field to choose the original Product needing substituted. Unpaid Bookings containing that Product will display in the grid.
- 3. Double-click in the <Substitute> field to select the new Product replacing the original.
- 4. Select the *Include* checkbox for each Booking to make this substitution, or choose **Tag All/Untag All** to select/deselect all Bookings listed.
- 5. Choose Save to update included Bookings.